## **ADP Employee Registration Quick Reference Card**

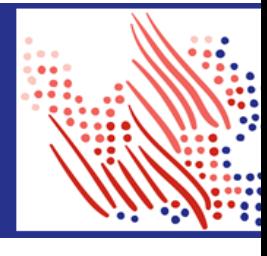

Welcome! Register an account with ADP to access your pay statements and tax statements online today.

The process is easy and will take just a few minutes to identify yourself using your own personal identity information and contact information in order to establish access. Let's get started!

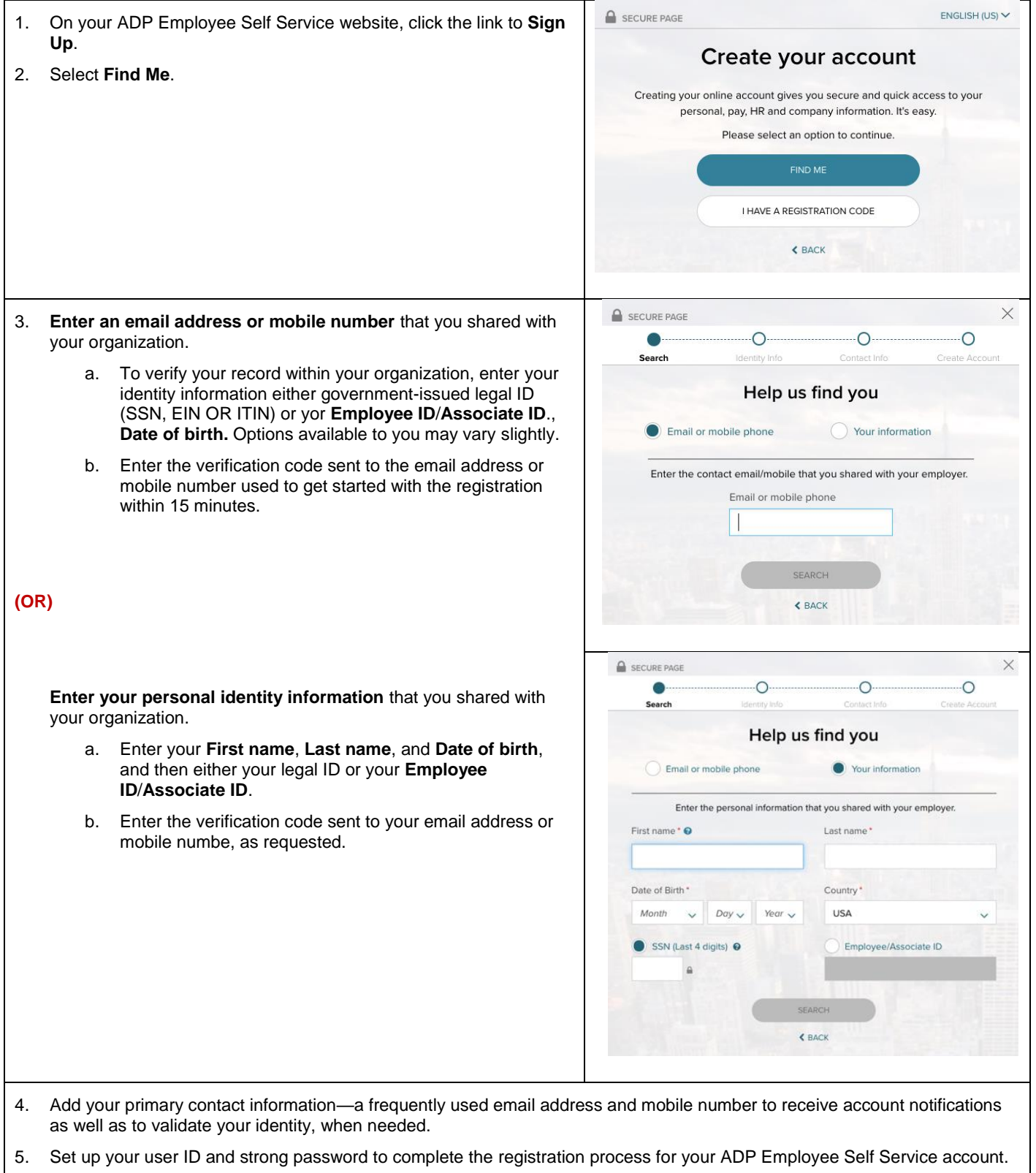

Congratulations! Use your user ID and password to log in to your account and access your information on ADP Employee Self Service at <https://workforcenow.adp.com/> and the ADP Mobile app, if applicable.

To stay connected with your information, download the ADP Mobile App and access your information on the go!

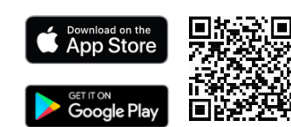

**If you forget your login information, use the Forgot User ID/Forgot Password link on your ADP service web site to complete a quick verification and recover your information.**